# Keyword-Recherche<br>Kapitel 5

**Suchhelden GmbH**

Franz-Lenz-Str. 1a | 49084 Osnabrück (0541) 200 69 822 | (0151) 50 650 764 | info@ suchhelden.de | www.suchhelden.de

**SANDRA NEIN** Projektleiterin

sandra.nein@suchhelden.de

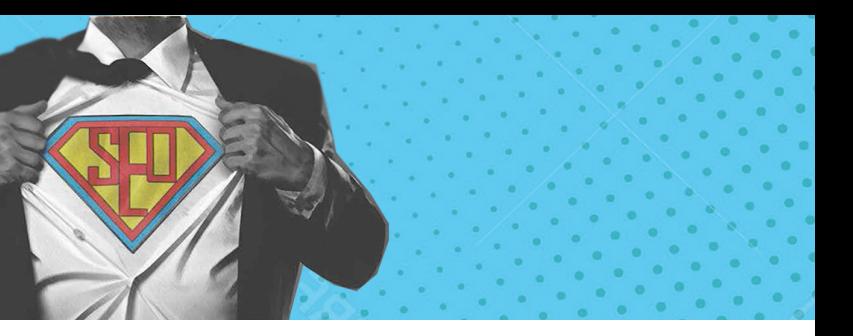

# **Inhalt**

# **KAPITEL 1**

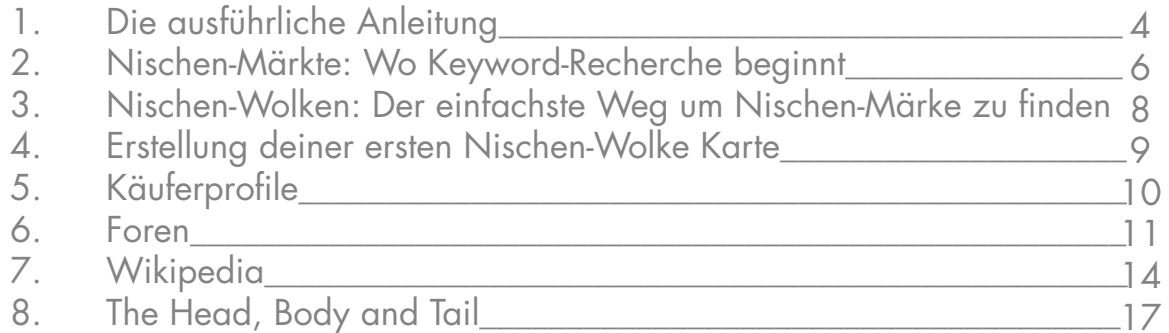

# **KAPITEL 2**

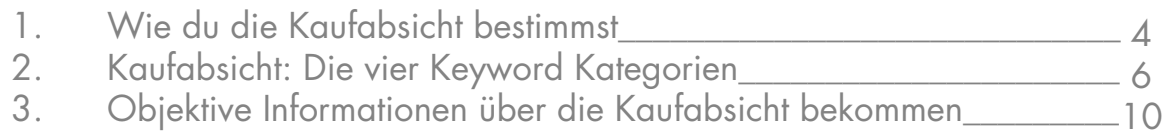

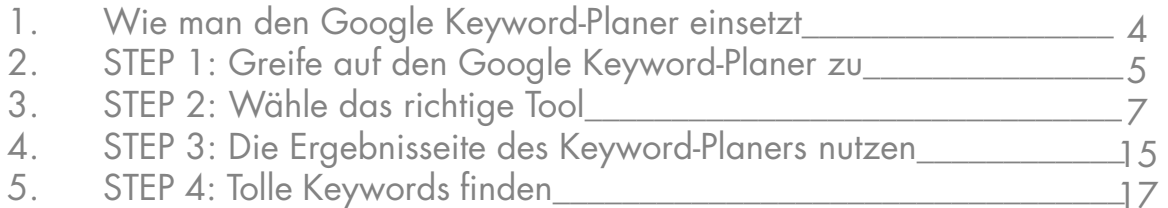

# **KAPITEL 3**

- 1. Von Keywords zu SEO Content\_\_\_\_\_\_\_\_\_\_\_\_\_\_\_\_\_\_\_\_\_\_\_\_\_\_\_\_\_\_\_\_
- 2. Hole bei deinen Title-Tags mehr raus\_\_\_\_\_\_\_\_\_\_\_\_\_\_\_\_\_\_\_\_\_\_\_\_\_\_\_
- 3. Keyword Prominenz
- 4. Mache dir Benutzerfreundlichkeit zur
- 5. Optimiere Seiten für Google Humm

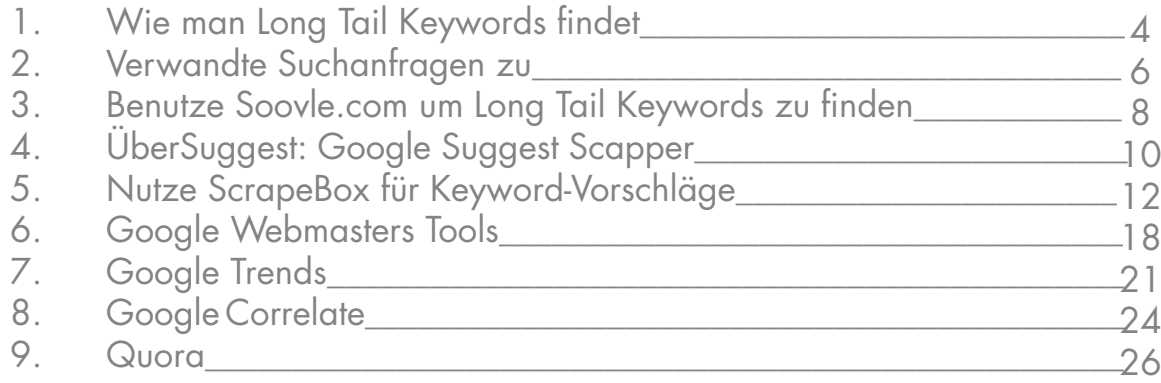

## **KAPITEL 4**

# **KAPITEL 5**

- 1. Keyword Wettbewerbsanalyse\_\_\_\_\_\_\_\_\_\_\_\_\_\_\_\_\_\_\_\_\_\_\_\_\_\_\_\_\_\_\_\_
- 2. Der erste Schritt: Installiere SEOQuake und MozBar\_\_\_\_\_\_\_\_\_\_\_\_\_\_
- 3. Page Rank und Page-Autorität\_\_\_\_\_\_\_\_\_\_\_\_\_\_\_\_\_\_\_\_\_\_\_\_\_\_\_\_\_\_\_\_\_
- 
- 5. Domain Autorität und Markenpräsenz
- 6. Markenpräsenz\_\_\_\_\_\_\_\_\_\_\_\_\_\_\_\_\_\_\_\_\_\_\_\_\_\_\_\_\_\_\_\_\_\_\_\_\_\_\_\_\_\_\_\_\_
	-
- 7. Link Profile\_\_\_\_\_\_\_\_\_\_\_\_\_\_\_\_\_\_\_\_\_\_\_\_\_\_\_\_\_\_\_\_\_\_\_\_\_\_\_\_\_\_\_\_\_\_\_\_\_\_
- 9. Content Quality\_\_\_\_\_\_\_\_\_\_\_\_\_\_\_\_\_\_\_\_\_\_\_\_\_\_\_\_\_\_\_\_\_\_\_\_\_\_\_\_\_\_\_\_\_

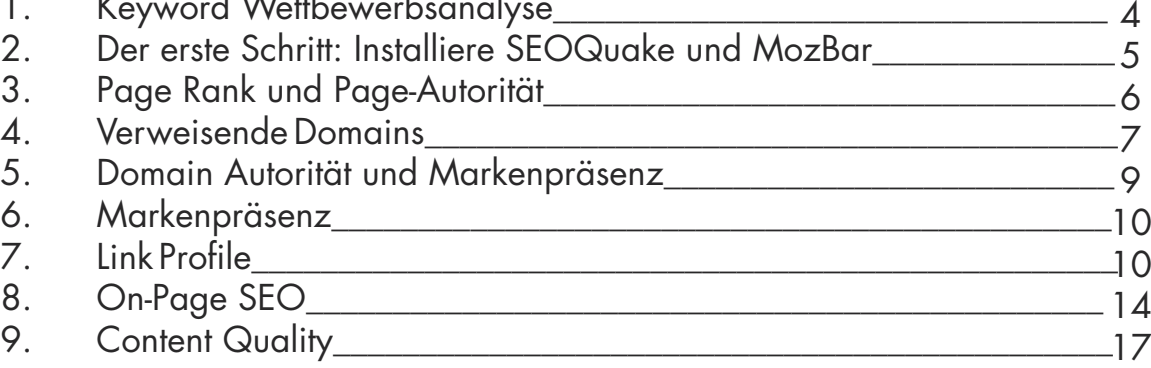

# **KAPITEL 6**

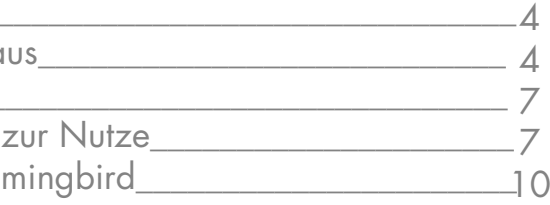

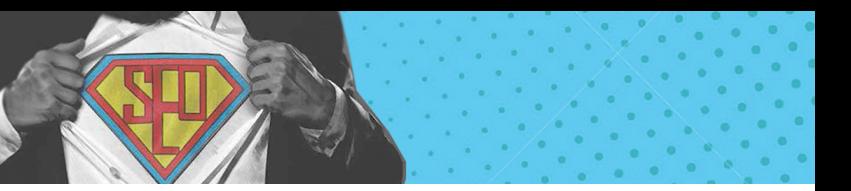

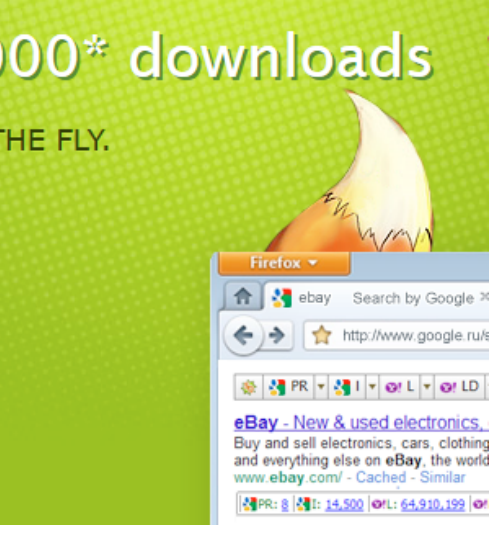

- 
- 

# **Kapitel 5**

# **Keyword Wettbewerbsanalyse**

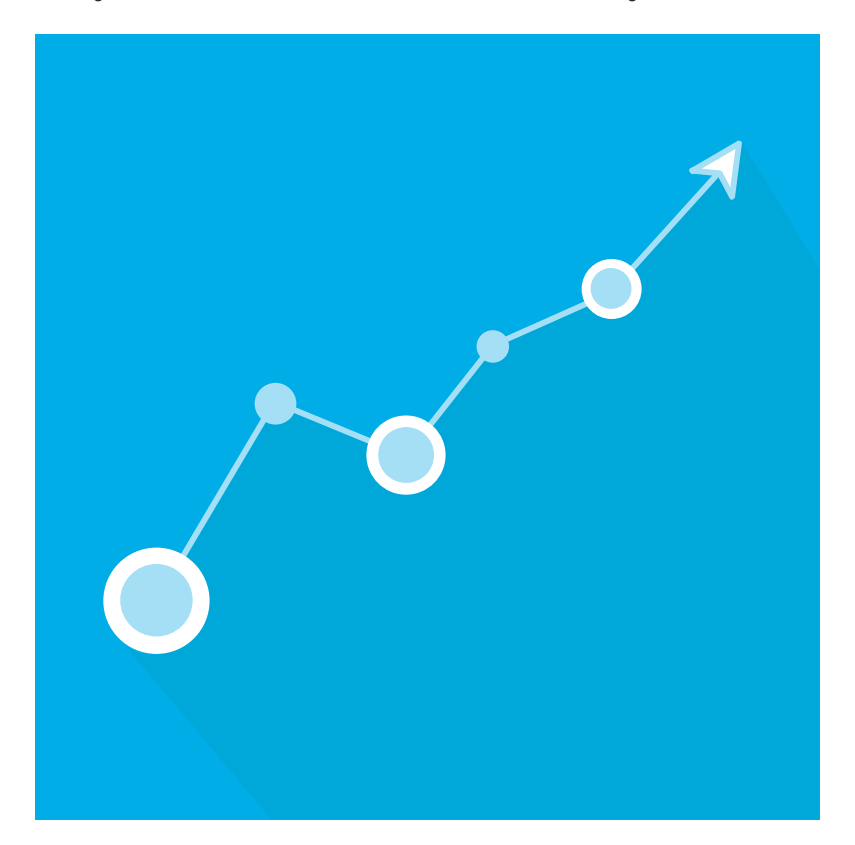

Du hast also ein Keyword mit hoher Kaufabsicht gefunden. Gute Arbeit. Es bleibt nur noch eine Sache zu erledigen: Checke den Wettbewerb auf Googles erster Seite. Wenn die erste Seite voll mit Anzeigen starker Markennamen ist, tust du vielleicht ganz gut daran zu dem nächsten Keyword auf deiner List zu gehen.

Aber wenn du dir die Zeit nimmst, um den Keyword-Wettbewerb zu evaluieren, findest du in der Regel Keywords mit gutem Suchvolumen und wenig bis gar keinem Wettbewerb.

Das bedeutet, dass du weniger Content, Links und Werbung brauchst um hier auf Seite eins zu landen. In diesem Kapitel werde ich dir zeigen wie du schnell den Wettbewerb eines Keywords mithilfe Googles Suchergebnissen evaluierst.

# **Der erste Schritt: Installiere SEOQuake und MozBar**

Es gibt zwei kostenlose Browser-Toolbars, die es dir erleichtern, Keyword-Wettbewerb zu ermitteln. SEO Quake und MozBar.

So installierst du sie und richtest sie ein:

## **SEOquake**

Rufe [SEOquake.com](http://www.seoquake.com/) auf und klicke auf den großen orangen Button:

# SEOquake. 2 000 000\* downloads

SHOWS MANY SEO PARAMETERS ON THE FLY. Tested for security and approved by mozilla.org

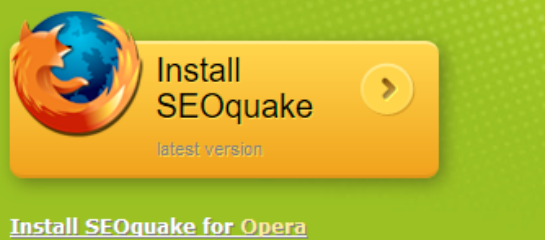

**Get SEOquake for Google Chrome** 

(SEOquake unterstützt Firefox, Chrome, Opera und Safari) Folge den erscheinenden Menüpunkten und klicke auf Installieren/Plugin hinzufügen.

#### **MozBar**

Rufe mit demselben Browser mit dem du auch SEOquake installierst hast, [MozBar](https://moz.com/tools/seo-toolbar) auf und wähle deinen Browser:

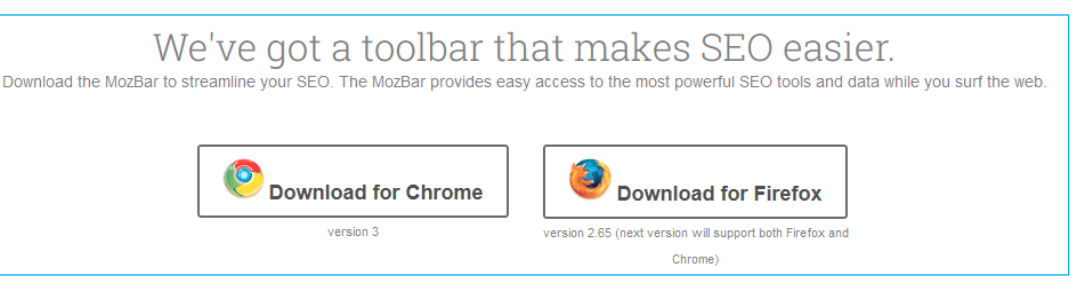

Installiere anschließend das Plug-in, so wie zuvor.

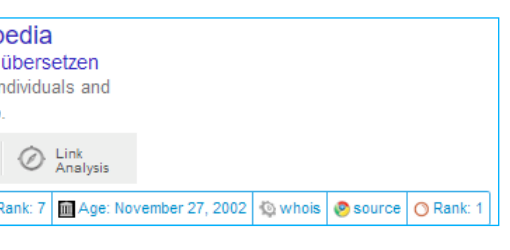

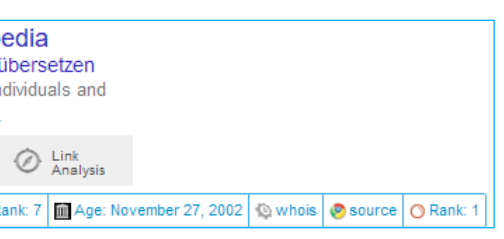

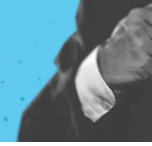

Wenn du jetzt eine Google Suche ausführst, solltest du Informationen von SEOquake und MozBar sehen:

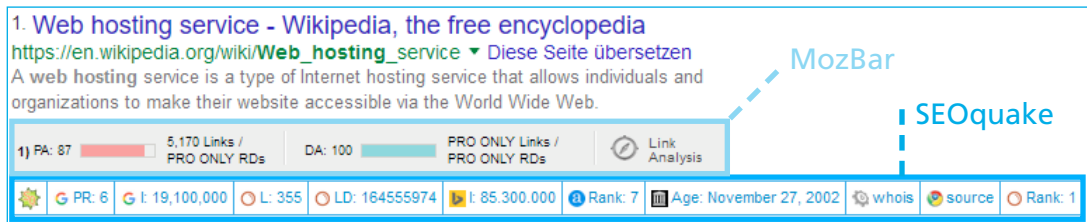

(Manchmal kommen die Toolbars nicht miteinander klar und zeigen merkwürdige Ergebnisse, wenn das der Fall sein sollte – deaktiviere eine der Toolbars, lasse dir die Ergebnisse der anderen anzeigen und wechsel dann.)

Ein altes Sprichwort aus dem SEO lautet "Google doesn't rank sites... it ranks pages", sprich: es geht um einzelne Unterseiten, nicht um die Seite insgesamt.

Jetzt wo du SEOquake und MozBar hast, ist es an der Zeit dir deinen Wettbewerb anzusehen.

# **Page Rank und Page-Autorität**

PageRank kriegt in der SEO Community viel Schlechtes zu hören ("Page-Rank ist egal!"). Doch meiner Meinung nach sind es Daten direkt von der Quelle (Google selbst), deshalb gebe ich viel Acht auf PageRank. Mit deinem neuen Plug-in SEOquake kannst du schnell den PageRank von Seiten auf Googles Ergebnisseite sehen:

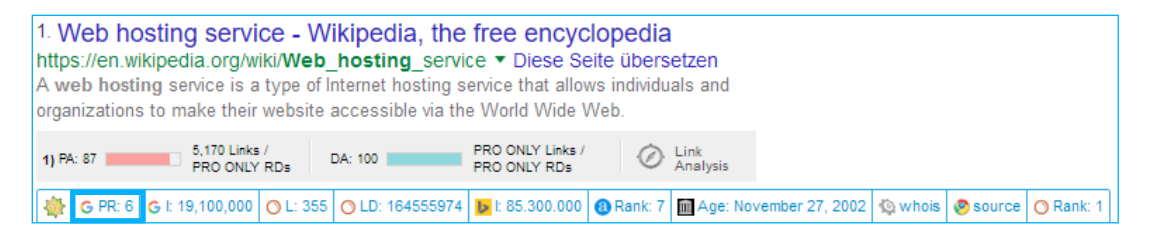

Auch wenn die Domain und die Markenpräsenz eine wichtige Rolle spielen, ist der Nummer eins Faktor, bei den Fähigkeiten von Seiten bei Google zu ranken, die Page-Autorität. Die zwei besten Maßzahlen zur Autorität einer Page sind PageRank und Moz's Page-Autorität.

Im Kern ist Google eine Plattform die durch kollektive "Wahlen" definiert wird. Je mehr "Wahlen" eine Seite kriegt (in Form von Backlinks), desto höher rankt sie. Denkst du, solche Maße sind heute nicht mehr aktuell? Moz's aktuellste Studie zum Thema Ranking-Faktoren hat herausgefunden, dass verweisende (referring) Domains der drittwichtigste Faktor beim Ranking ist.

(Weil der PR nicht häufig aktualisiert wird, zeigen neuere Seiten manchmal gar keinen PR an, auch wenn sie in Googles Augen sehr viel Page-Autorität haben.)

Page-Autorität ist eine gute Ergänzung zum PageRank. Weil es monatlich aktualisiert wird, ist es deutlich aktueller als PR. Du kannst die Page-Autorität ganz einfach checken, indem du auf das Feld "PA" in der MozBar Toolbar schaust:

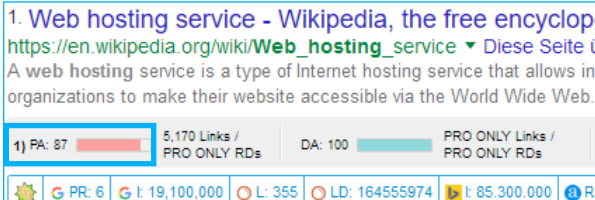

Es ist OK, auf der Suchergebnisseite ein paar Seiten zu finden mit hohem PR/PA, dies ist für die meisten Keywords der Fall, die ein mittleres bis hohes Suchvolumen haben.

Du willst nach Seiten Ausschau halten, die ein niedrigen PR/PA-Wert haben. Diese Seiten sind reif dafür von deiner neuen, top-optimierten Seite ins Abseits verdrängt zu werden. Wenn du viele dieser Seiten siehst, lohnt es sich in das ausgewählte Keyword zu investieren.

# **Verweisende Domains**

Dies bedeutet, dass es sich lohnt einen Blick auf die verweisenden Domains zu werfen. Da es so viele verschiedene Tools zur Linkanalyse gibt, fehlt es nicht an sich widersprechenden Daten darüber, wie viele Links auf eine bestimmte Seite verweisen. Deshalb empfehle ich, immer dasselbe Tool im Lauf der Keyword-Recherche zu nutzen. So wirst du gleichbleibende Informationen erhalten während du den Wettbewerb einordnest. SEOquake zeigt dir die verweisenden Domains direkt in Googles Suchergebnisseite. Der Wert verbirgt sich hinter dem Kürzel "LD" (Linking Domains).

1. Web hosting service - Wikipedia, the free encyclopedia https://en.wikipedia.org/wiki/Web hosting service ▼ Diese Seite übersetzen A web hosting service is a type of Internet hosting service that allows individuals and rganizations to make their website accessible via the World Wide Web.

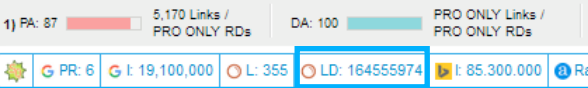

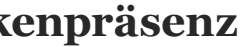

- 
- 
- 

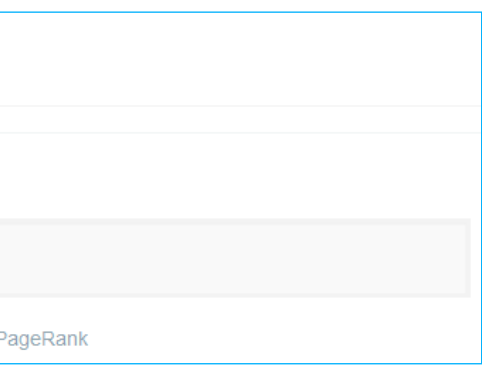

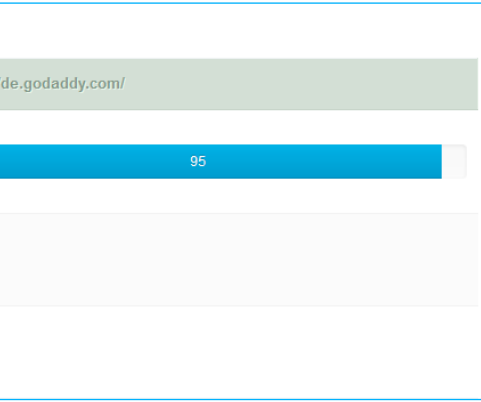

(SEOquake zieht diese Daten aus SEMRush, ein populäres Keyword-Recherche Tool, dessen Bedienung ich dir im nächsten Kapitel zeigen werde).

Du kannst auch ein Tool wie Adherfs oder den Site Explorer von Majestic nutzen um dir anzeigen zu lassen, wie viele Domains auf eine bestimmte Seite verweisen. Kopiere einfach eine der URL's:

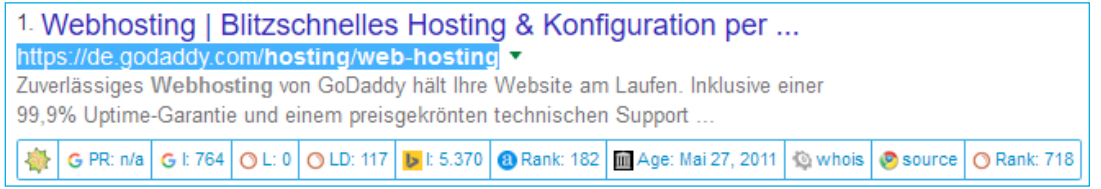

Füge es in Majestic's Suchzeile ein und führe eine Suche aus:

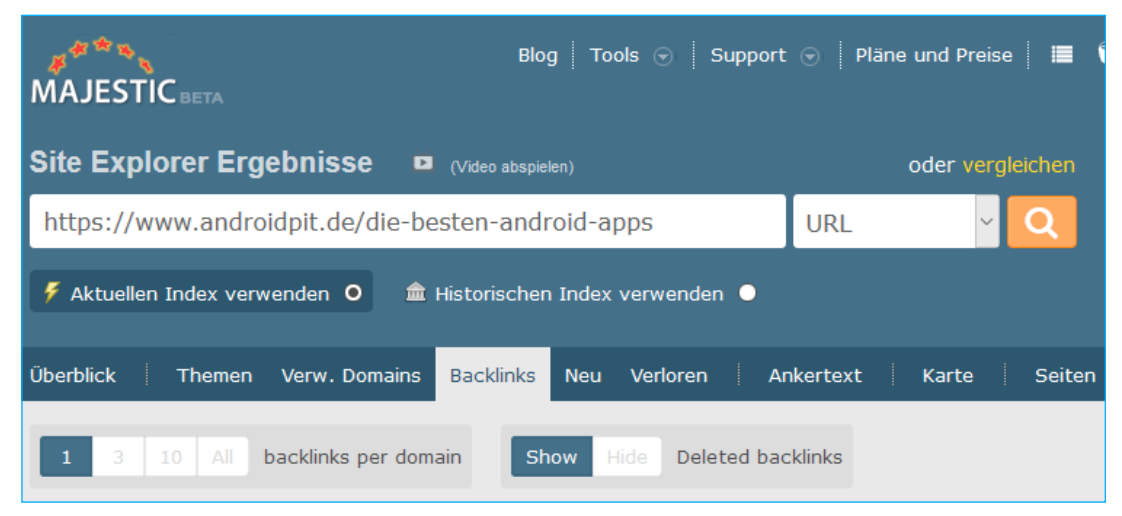

*Quelle: www.majestic.com*

Das Tool wird dir zeigen, wie viele Domains auf die gesuchte Seite verweisen:

| <b>TRUST FLOW</b><br>. | <b>TOPICAL TRUST FLOW</b>         |                                                   | <b>III TRACK</b>             | <b>CITATION FLOW</b>                                  |     |
|------------------------|-----------------------------------|---------------------------------------------------|------------------------------|-------------------------------------------------------|-----|
|                        | 59                                | Computers / Internet / Web Design and Development | 25 Recreation / Travel       |                                                       |     |
|                        | Arts / Music<br>28                |                                                   | 24 Shopping / Toys and Games |                                                       |     |
| 59                     | 27<br>Reference / Education<br>26 | Business / Construction and Maintenance           |                              | 24 Arts / Performing Arts<br>24 Business / Healthcare | ו כ |
|                        | $\langle$                         |                                                   |                              | r                                                     |     |
| Externe                | Verweisende                       | Verweisende                                       | Verweisende                  |                                                       |     |
| <b>Backlinks</b>       | <b>Domains</b>                    | <b>IPs</b>                                        | Subnetze                     | 100                                                   |     |
| 32                     |                                   | 22                                                | 22                           |                                                       |     |

*Quelle: www.majestic.com*

# **Domain Autorität und Markenpräsenz**

Ich muss dir nicht erzählen, dass Google es liebt Seiten mit einer sehr hohen Autorität wie Wikipedia, Amazon, CNN.com zu ranken. Obwohl viele Unterseiten dieser großen Seiten wegen ihrer eigenen, verdienten Autorität ranken, gibt es auch einige die einen richtigen "Boost" bekommen, allein durch die Autorität ihrer übergeordneten Domain. Dies bedeutet, dass du bei der Wettbewerbsanalyse für Keywords, dir nicht nur die Unterseiten anguckst, gegen die du antrittst, sondern auch deren Domains.

Mit dem Autoritäts-Checker von SEO Review Tools erhältst du schnell Auskunft über die Autorität der Domain:

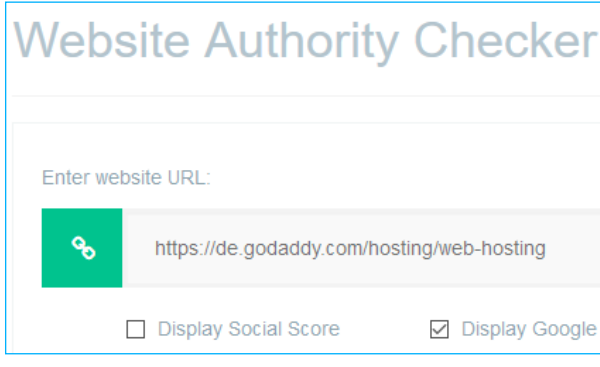

#### Ergebnis:

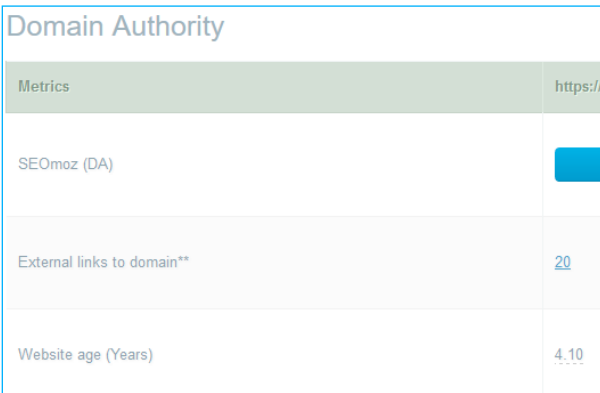

Sind in der Top 10 von Googles Ergebnisseite viele Seiten mit hohen PA und DA Werten, sind diese allgemein sehr kompetitiv.

Wie du dir schon denken kannst, willst du in den Top 10 Resultaten möglichst viele Seiten mit niedrigen PA und DA Werten sehen. Das sind die Keywords mit denen du einfach ranken kannst.

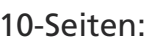

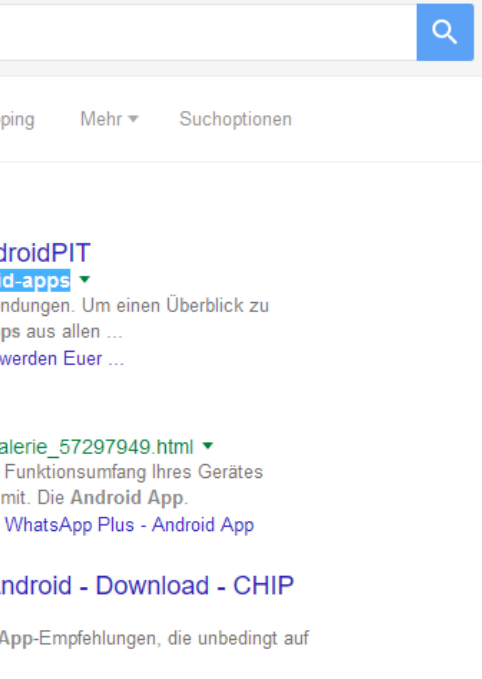

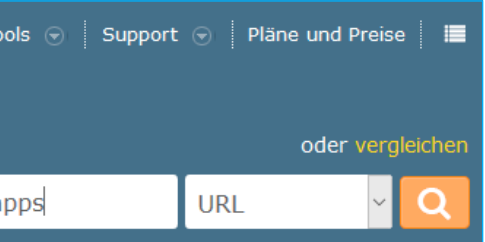

**3** Klicke im Menü unter der Suchzeile auf "Backlinks". Hier siehst du alle externen Links, die zu dieser Seite verlinken.

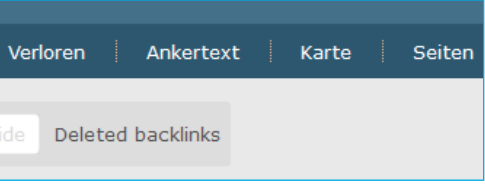

Mit anderen Worten: Die Autorität der einzelnen (Unter-)Seite die du betrachtest ist zwar am wichtigsten, doch beachte auch die DA, also die Autorität der Domain die dahinter steht.

## **Markenpräsenz**

Markensignale – Signale, die Suchmaschinen zeigen, dass eine Seite Teil einer großen Marke ist – finden mehr und mehr Beachtung in Googles Algorithmus.

Dies bedeutet, dass du bei der Wettbewerbsanalyse auch auf Markennamen achten sollst. Seiten wie Amazon, YouTube, Twitter etc. haben durch ihre großen Markennamen einen Vorteil gegenüber kleineren Markennamen, die ähnliche Seiten- und Domain Autorität vorweisen können.

## **Link Profile**

Wenn du dich schon eine Zeit mit dem Thema SEO beschäftigst weißt du, dass DA und PageRank sehr irreführende Zahlen sein können. Seiten die mit Links vollgespamt sind, weisen zwar häufig einen hohen DA und Page rank vor, aber die werden durch ihre Spam-Links langfristig nicht auf der ersten Seite bleiben.

Wenn du ein Keyword findest, das besonders kompetitiv aussieht aber du das Bauchgefühl hast, dass sich dahinter viel "black hat SEO" verbirgt (SEO-Maßnahmen, welche nicht den Richtlinien der Suchmaschinenanbieter entsprechen, also gegen diese verstoßen), schau dir die Link-Profile der ersten zehn Seiten an. Du willst vielleicht auch überprüfen, ob diese zehn ersten Seiten Links haben die du nur sehr schwer zu erreichen sind (z.B. erwähnte Medien bei großen Nachrichtenseiten).

Wie dem auch sei, wenn du viel Mühe darin investierst mit einem Keyword zu ranken, macht es Sinn sich ein Gefühl dafür zu verschaffen, wie es die bestehenden Top 10 Seiten es dorthin geschafft haben. Und die beste Möglichkeit dies zu tun, ist es ihr Link Profil zu checken.

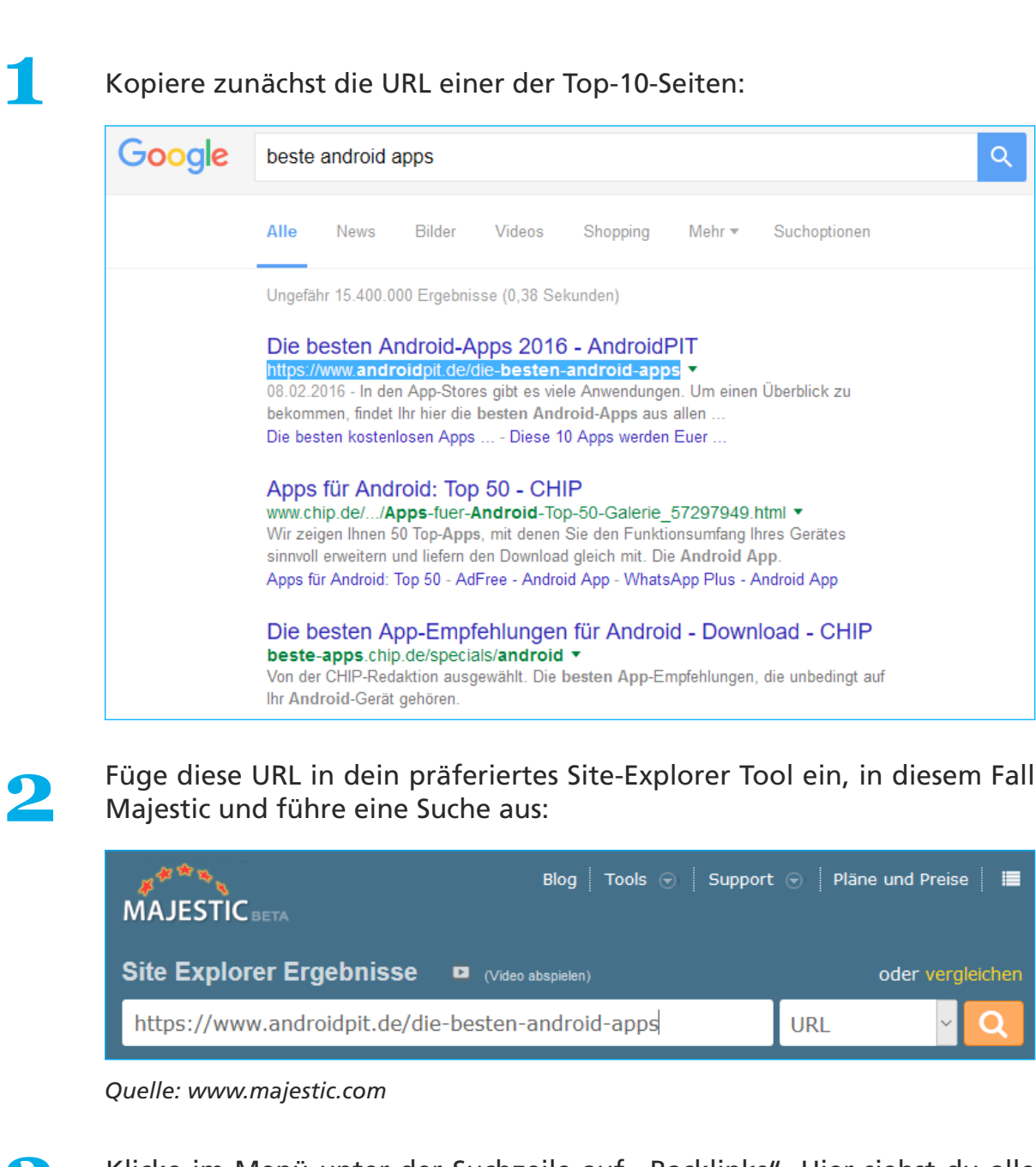

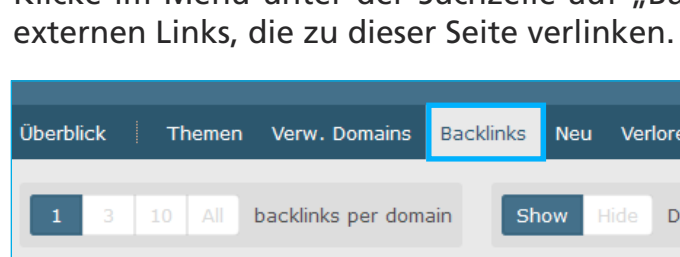

*Quelle: www.majestic.com*

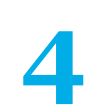

Wähle auf derselben Seite unter "backlinks per domain" 1 aus. Das macht das Interpretieren der Ergebnisse deutlich einfacher, indem mehrfache Verlinkungen von derselben Seite entfernt werden.

Du kannst in der Regel innerhalb von ein paar Sekunden sehen ob eine Seite "black hat SEO" betreibt oder nicht.

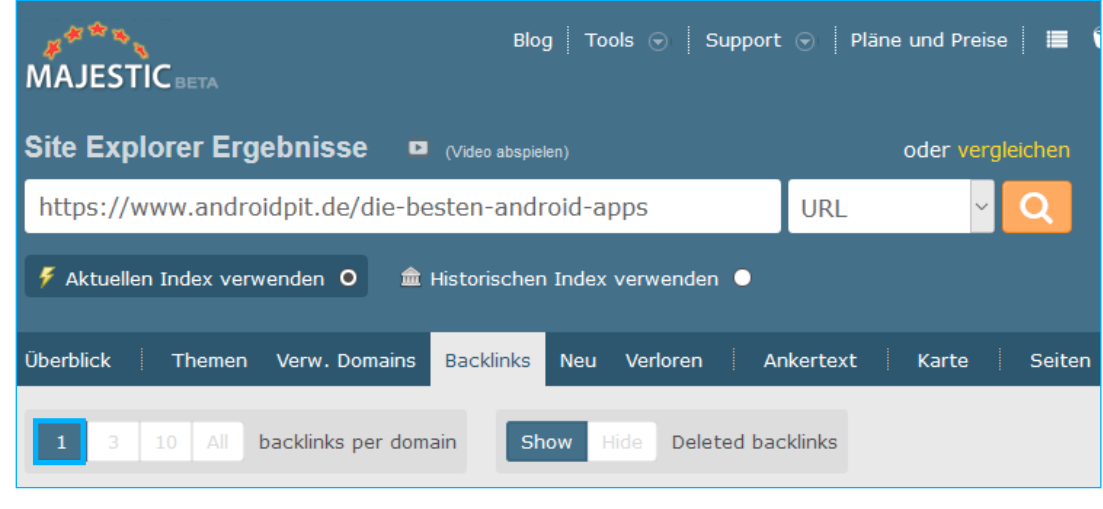

*Quelle: www.majestic.com*

**5** Jetzt kannst du einen Blick auf die Top 10-15 des Link-Profils werfen:

| $\mathbf{1}$   | 13 Business / Business Services<br>http://filtr.de/<br>+ Look for more backlinks from this domain<br>androidpit<br>H https://www.androidpit.de/die-besten-android-apps                     | 咨<br>兴 | 14       | 31 | 8              | 18             | Gelöscht | 12 Jan 2016<br>12 Jan 2016<br>03 Apr 2016 |
|----------------|----------------------------------------------------------------------------------------------------|--------|----------|----|----------------|----------------|----------|-------------------------------------------|
| $\overline{2}$ | 10 Business / Management<br>http://content-schmie.de/<br>+ Look for more backlinks from this domain<br>die besten android-apps 2016<br>+ https://www.androidpit.de/die-besten-android-apps | 凸<br>水 | 10       | 26 | $\overline{7}$ | 14             | Gelöscht | 09 Feb 2016<br>10 Feb 2016<br>03 Apr 2016 |
| з              | Arts / Music<br>http://www.ihdsl.de/<br>+ Look for more backlinks from this domain<br>die besten android-apps 2016 - androidpit<br>+ https://www.androidpit.de/die-besten-android-apps     | 冶<br>兴 | 4        | 18 | 6              | 14             | Gelöscht | 13 Jan 2016<br>13 Jan 2016<br>03 Apr 2016 |
| 4              | http://www.androidianerin.de/<br>+ Look for more backlinks from this domain<br>die besten android-apps 2016<br>+ https://www.androidpit.de/die-besten-android-apps                         | 兴<br>兴 | $\Omega$ | 14 | $\Omega$       | ۹              | Gelöscht | 12 Jan 2016<br>09 Feb 2016<br>03 Apr 2016 |
| 5              | http://www.herhammer.net/linux android.php<br>+ Look for more backlinks from this domain<br>die besten android-apps 2016<br>+ https://www.androidpit.de/die-besten-android-apps            | 水<br>兴 | $\Omega$ | 9  | 10             | $\overline{7}$ | Gelöscht | 26 Jan 2016<br>14 Feb 2016<br>01 Apr 2016 |

*Quelle: www.majestic.com*

Links von folgenden Seiten zeichnen black hat Link Profile aus:

- • Web-Verzeichnisse von minderer Qualität
- Artikel-Verzeichnisse
- **Blog-Netzwerke**
- • Blog-Kommentare

Achte auch auf einen überoptimierten Ankertext. Das ist ein weiteres Zeichen dafür dass eine Seite lange bestehen wird. Allerdings können Seiten mit vielen Links dieser Art auch schwerer zu schlagen und kompetitiver sein als es ihre PR und DA Werte vermuten lassen:

- • Große Nachrichtenseiten wie BILD, Spiegel Online, The Huffington Post
- • "Editorial links" Links die zu bekannten Branchenseiten führen mit fundiertem Inhalt der einen Mehrwehrt bietet
- • Schwierig zu bekommende Verzeichnis-Links (wie DMOZ)

Es geht hier nicht darum sich obsessiv mit den Link-Profilen anderer Websites zu beschäftigen, es soll dir aber weitere Informationen liefern um eine durchdachte Entscheidung bezüglich Keywords zu treffen.

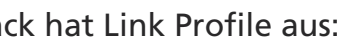

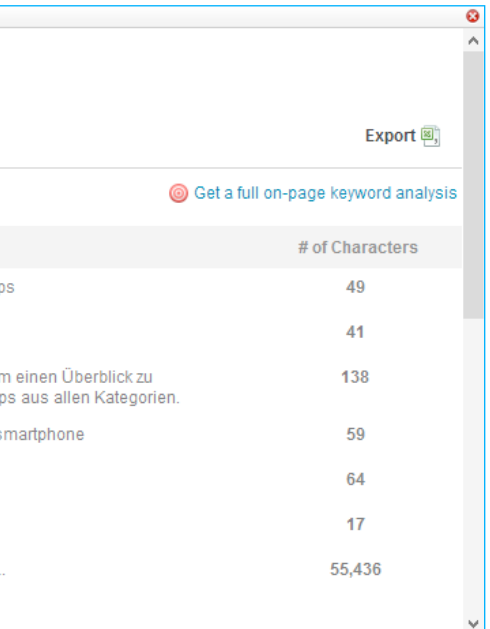

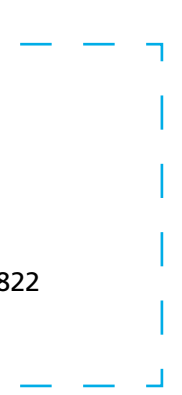

# **On-Page SEO**

Du weißt bereits, dass on-Page SEO entscheidend für die Fähigkeit einer Seite zu ranken ist. Deshalb solltest du die On-Page, deiner möglichen Wettbewerber in der Top-10, beachten. Schaue dir zunächst die Title-Tags der Seiten an. Dies ist der blaue Link auf Googles Suchergebnisseite.

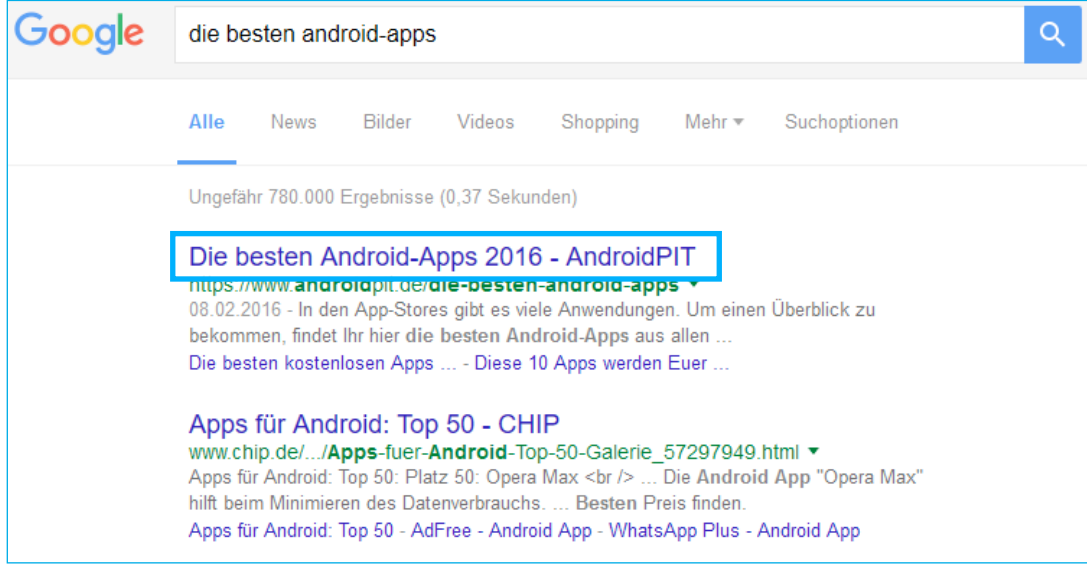

Das erste Ergebnis ist beispielhaft für einen gut optimierten Title-Tag. Erstens haben sie das Keyword exakt in ihrem Title-Tag stehen "Die besten Android-Apps", zweitens steht das Keyword direkt zu Beginn des Tags, was der Seite einen Boost gibt.

Um etwas tiefer zu graben, klicke eines der Ergebnisse an und klicke daraufhin auf die Lupe in der MozBar Toolbar.

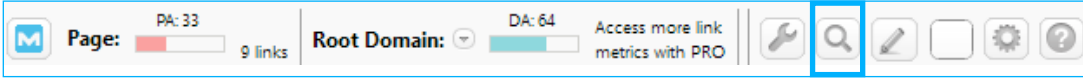

Wähle "Page Elements" in dem erscheinenden Drop-down Menü.

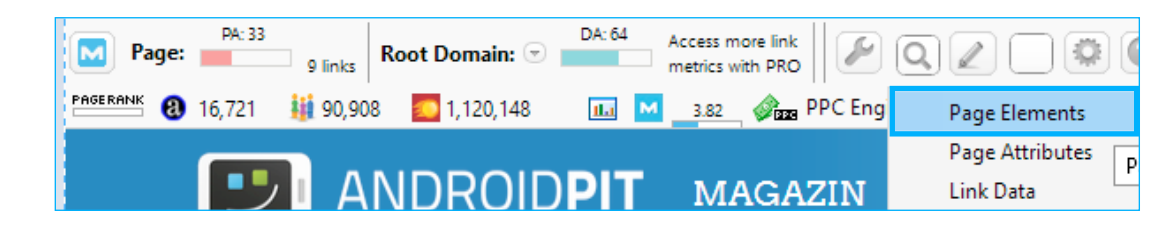

Dies wird dir Informationen über die URL der Seite, H-Tags und image alt Text anzeigen:

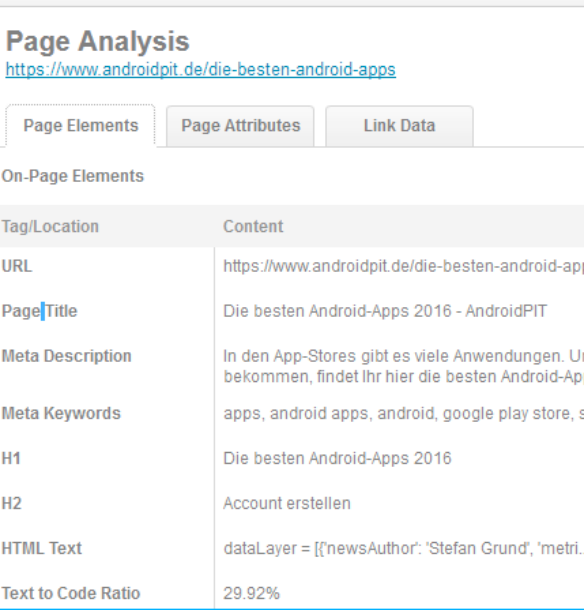

Wenn sich das Keyword in den H1/H2-Tags, der URL und im alternativen Text zu einem Bild wiederfindet, kannst du die Seite als gut optimiert bezeichnen.

Wenn das On-page SEO einer Seite hingegen schlecht dasteht, ist es recht einfach sie von der ersten Ergebnisseite in Google zu verdrängen, selbst wenn die Seite einen guten Autoritäts-Wert hat.

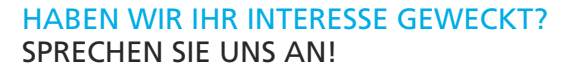

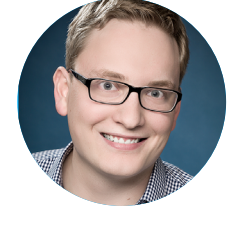

Niklas Meijerink Leiter Vertrieb Telefon: (0541) 200 69 822 niklas@suchhelden.de

- 
- 
- 
- 

Wenn du ein oder mehr "Easy Target Results" in der Top 10 bekommst, ist es Zeit zum Feiern. Du hast ein Keyword mit geringem Wettbewerb gefunden.

Hier sind ein paar Beispiele für Keywords mit "leichten Zielen" auf der Resultatseite:

#### Heuschrecken – Wikipedia

https://de.wikipedia.org/wiki/Heuschrecken v

Die Heuschrecken (Orthoptera) sind eine Ordnung der Insekten (Insecta). Sie umfassen mehr als 26.000 Arten und kommen weltweit in allen terrestrischen ... Namensgebung - Merkmale - Systematik - Lebensweise

Was essen Heuschrecken? (Nahrung, grashüpfer) - Gutefrag...

www.gutefrage.net/frage/was-essen-heuschrecken-

21.09.2013 - Heuschrecken verschlingen alles, was an ihnen an pflanzlicher Nahrung in den Weg kommt. Ganze Ernten, die eigentlich für die menschliche ...

Hier sind einige Suchergebnisse, die als Indikatoren für wenig umkämpfte Keywords verstanden werden können:

Hier ist ein weiteres Beispiel:

# Abireise - Wohin? (Urlaub, Party, Abitur) - Gutefrage.net

www.qutefrage.net/frage/abireise---wohin ▼ 14.01.2015 - Also ich persönlich würde nach Kroatien http://www.max-tours.de/abireisen/ novalia/ reisen. In Kroatien kann man super Party machen und es ist ... 3 Jungs (18 Jahre) wollen Partyurlaub machen ... 1 Antwort 27. Juni 2013 Partyurlaub, aber wohin? (Urlaub, Party) 2 Antworten 3. Okt. 2011

PARTYURLAUB auf Mallorca! Wohin? (Urlaub ... 1 Antwort 23. Sept. 2011 Wohin würdet ihr eine abifahrt machen? (Urlaub) 5 Antworten 3. Aug. 2009 Weitere Ergebnisse von www.gutefrage.net

#### Abireise wohin? (Reiseziel, Urlaubstipps, Urlaubsort) www.reisefrage.net/frage/abireise-wohin •

21.05.2012 - Hi,. mache gerade Abitur in Bayern und bin 18 Jahre alt. Nach dem ... Wie wäre es mit Marbella? Wenn man ungern mit öffentl. Verkehrsmitteln (z ...

Wohin sollen wir auf Abifahrt fahren? (Jugendliche, Tour ... www.reisefrage.net/frage/wohin-sollen-wir-auf-abifahrt-fahren -30.11.2011 - Wir fangen so langsam an unsere Abifahrt zu planen. Wir sind uns einig, dass wir nicht die typische "Loret de Mar Sauftour" machen wollen.

# **Content Quality**

Hierzu musst du nur ein paar Minuten investieren und dir die Top 5-10 Seiten genauer ansehen und durchlesen. Schauen wir uns das anhand eines Beispiels an: "Grünkohl gesund"

Bei all dem Gerede über verweisende Domains und Title-Tags ist es einfach zu vergessen, dass die Qualität deines Contents eine riesige Rolle dabei spielt die Top 10 zu knacken.Um es mit anderen Worten zu sagen: Wenn du mit einem kompetitiven Keyword ranken willst, sei bereit dieselbe oder bessere Qualität, als die bestehenden Top 10 Seiten zu liefern. Obwohl es sehr subjektiv ist, kannst du normalerweise ein Gefühl dafür entwickeln mit welcher Art von Content du antreten musst.

#### Wie?

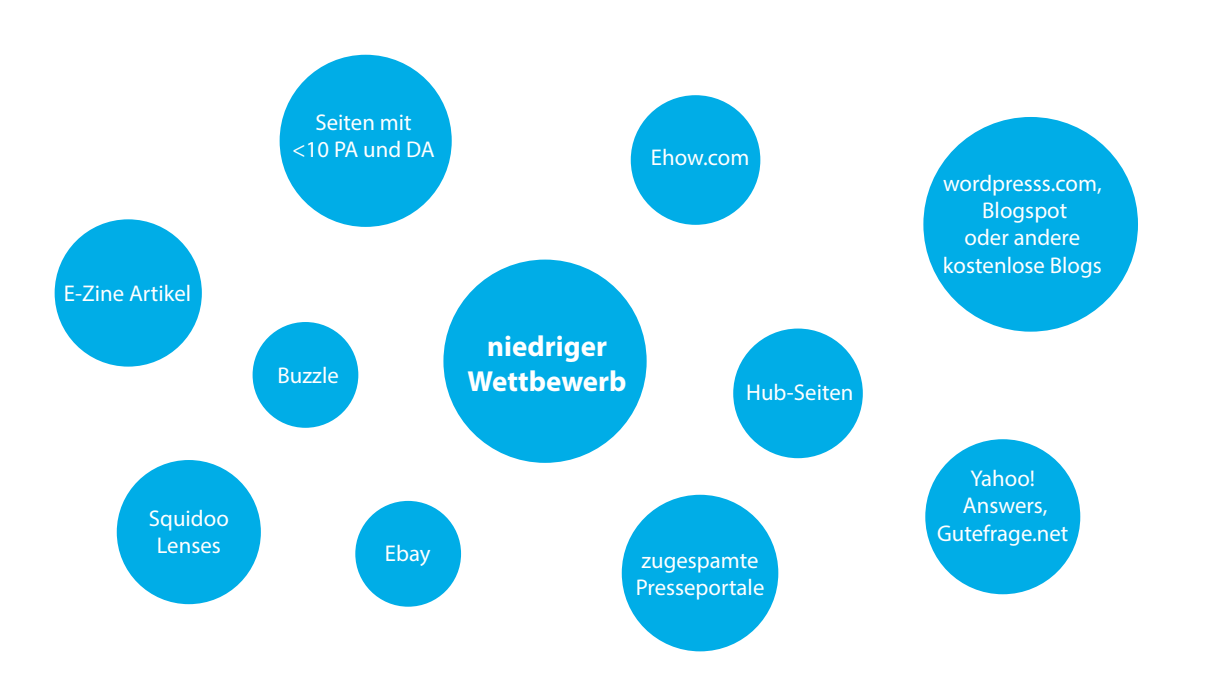

• Ettinger J, "7 Reasons Kale Is The New Beef" Organic authority

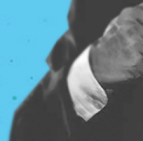

#### Grünkohl - Zentrum der Gesundheit

#### www.zentrum-der-gesundheit.de/gruenkohl.html \*

24.02.2016 - Grünkohl gilt als eine der besten Quellen für Carotinoide, ... Während manch einer in puncto gesunde Kohlköpfe zunächst an Brokkoli und ...

## Ernährung: Warum Grünkohl so gesund ist - BRIGITTE

#### www.brigitte.de/figur/ernaehrung/gruenkohl-gesund-1209036/ ▼

In den USA, Großbritannien und Australien ist Grünkohl längst ein Hit. Warum haben wir noch nicht erkannt, wie gesund (und lecker) er ist?

# Grünkohl - Superfood-Gesund

#### superfood-gesund.de > Ernährung ▼

Grünkohl - dunkelgrün, lockig und unglaublich gesund. Grünkohl gehört weltweit zu den gesündesten Gemüsearten. Er unterstützt die Zellregeneration, liefert ...

# Grünkohl-Rezepte | EAT SMARTER

eatsmarter.de > Rezepte > Zutaten ▼

271 gesunde Grünkohl-Rezepte mit frischen und leckeren Zutaten. Bereite Dein Grünkohl Rezept doch mal mit EAT SMARTER zu!

Das erste Ergebnis von "zentrum-der-gesundheit" ist ein qualitativ hochwertiger Artikel:

## Grünkohl - Die grüne Antwort auf die Fleischwirtschaft?

Die gesundheitsfördernden Wirkstoffe verschiedener Kohlsorten (bot. Brassica) stehen bei Ernährungswissenschaftlern hoch im Kurs. Während manch einer in puncto gesunde Kohlköpfe zunächst an Brokkoli und Rosenkohl denken mag, wird in der amerikanischen Gesundheitsbewegung vor allem der Grünkohl (auch: Braunkohl) über den grünen Klee gelobt.

Dieser findet sich als Verwandlungskünstler in grünen Smoothies wieder oder kommt als Salat und gedünstetes Gemüse auf den Tisch, während das typische "Wintergemüse" in mitteleuropäischen Gefilden traditionell deftig mit Speck zubereitet und mit Würstchen oder Fleisch serviert wird.

Während Grünkohl in mitteleuropäischen Hausmannsküchen also

*Quelle: http://www.zentrum-der-gesundheit.de/gruenkohl.html*

Der Artikel zitiert darüber hinaus mehrere wissenschaftliche Quellen, was seine Authentizität unterstreicht:

#### Quellen:

- · Dean A Kopsell et al., "Carotenoid pigments in kale are influenced by nitrogen concentration and form" Journal of the Science of Food and Agriculture Vol. 87(5): 900-907, 15 April 2007 (Carotinoid-Pigmente in Grünkohl werden durch die Stickstoff-Konzentration und -Form beeinflusst) [Quelle als PDF1
- · "Kale" Healing Food Reference 2012 (Kohl) [Quelle als PDF]
- · "Kale" whfoods 2012 (Kohl) [Quelle als PDF]
- 2012 (7 Gründe, weshalb Grünkohl das neue Rindfleisch ist) [Quelle als PDF]
- . "The 8 Most Nutrient Dense Foods on Earth" Organic authority 2012 (Die 8 nährstoffreichsten Lebensmittel der Welt) [Quelle als PDF]
- . Olson C., "In Praise of Kale" mothering 2012 (Ein Loblied auf Grünkohl) [Quelle als PDF]
- · "Vitamin Tagesbedarf eines Erwachsenen" gesumag 2012 [Quelle als PDF]
- · "Vitamin K-Gehalt ausgewählter Lebensmittel" Universität Mainz 2012 [Quelle als PDF]

*Quelle: http://www.zentrum-der-gesundheit.de/gruenkohl.html*

In diesem Fall bedarf es also Content von sehr hoher Qualität um das erste Ergebnis schlagen zu können.

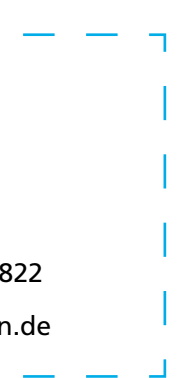

Das dritte Suchergebnis ist von eatmovefeel.de:

# Grünkohl gesund

Grünkohl sorgt nicht nur für einen farbenfrohen Spaß in der Küche, Grünkohl ist vollgepackt mit wertvollen Nährstoffen, die im Körper etliche Funktionen unterstützen und die Gesundheit auf ein ganz neues Niveau heben. Der regelmäßige Verzehr von Grünkohl hilft den Gesamtnährstoffgehalt in der Ernährung drastisch zu erhöhen, die körpereigenen Zellen mit Energie zu tanken und etliche Krankheiten zu bekämpfen.

# Grünkohl Nährstoffe

Grünkohl ist sehr reich an verdauungsfördernden Ballaststoffen, liefert mehr Eisen als

#### *Quelle: http://eatmovefeel.de/gruenkohl/*

Das On-Page SEO der Seite ist stark optimiert und mit vielen Überschriften versehen in denen sich möglichst viele Keywords exakt wiederfinden sollen. Im Gegensatz zum ersten Ergebnis sind hier aber kein Autor und keine wissenschaftlichen Quellen angegeben. Das ist ein gutes Zeichen und macht die Seite einfacher zu schlagen.

Betrachten wir eine weitere Seite aus der Top 6: ein Artikel auf fr-online.de:

# Grünkohl

Der Star unter den verschiedenen Sorten ist der Grünkohl: Er strotzt nur so vor Vitamin A, B und C und gilt deshalb als vitaminreichstes Gemüse überhaupt. Viel Kalium enthalten die grünen Kohlblätter ebenfalls. Am beliebtesten ist immer noch die Zubereitung mit deftiger Mettwurst oder Kassler.

## **Rotkohl**

Nur wenige wissen, dass der fruchtige schmeckende Rotkohl zu den Klößen und

*Quelle: http://www.fr-online.de/ernaehrung/darum-ist-wintergemuese-so-gesund,9563634,29003696.html*

Die Seite beschäftigt sich nur noch anteilig mit dem gesuchten Keyword "Grünkohl gesund" und beschreibt auch viele andere Gemüsesorten. Der Content ist also nicht mehr ausschließlich auf unser Keyword zugeschnitten, sondern erwähnt es fast nebensächlich. Auch ist das On-Page SEO nicht so stark wie im zweiten Beispiel. Ein Autor wird genannt, doch wissenschaftliche Quellen wie im ersten Beispiel fehlen. Darüber hinaus wirkt das Design, hier im Vergleich zu den anderen beiden Seiten, veraltet. Auch das dritte Beispiel zeigt also eine Seite die durchaus zu schlagen ist. Wie du siehst, kannst du schnell ein Gefühl dafür entwickeln mit was für eine Art Content deine Wettbewerber in der Top 10 sind und was für Content du liefern musst, um sie zu schlagen.

## **Der nächste Schritt: Von Keywords zu SEO Content**

Gute Arbeit! Du kannst jetzt den Wettbewerb für jedes Keyword das dir unterkommt analysieren.

## HABEN WIR IHR INTERESSE GEWECKT? SPRECHEN SIE UNS AN!

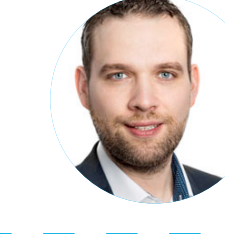

André Hehemann Geschäftsführer Telefon: (0541) 200 69 822

hehemann@suchhelden.de